# Microsoft®Windows Server® 2008 mit SP2 für Dell™ PowerEdge™ Systeme Wichtige Informationen

## Zu Anmerkungen und Vorsichtshinweisen

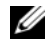

**ZANMERKUNG:** Eine ANMERKUNG macht auf wichtige Informationen aufmerksam, mit denen Sie das System besser einsetzen können.

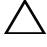

 $\bigwedge$  VORSICHTSHINWEIS: Ein VORSICHTSHINWEIS warnt vor möglichen Beschädigungen der Hardware oder vor Datenverlust und zeigt auf, wie derartige Probleme vermieden werden können.

\_\_\_\_\_\_\_\_\_\_\_\_\_\_\_\_\_\_\_\_

Irrtümer und technische Änderungen vorbehalten. © 2009 Dell Inc. Alle Rechte vorbehalten.

Die Vervielfältigung oder Wiedergabe dieser Materialien, in jeglicher Weise ohne vorherige schriftliche Genehmigung von Dell Inc. ist strengstens untersagt.

In diesem Text verwendete Marken: Dell, das DELL-Logo und PowerEdge sind Marken von Dell Inc.; Intel und Xeon sind eingetragene Marken der Intel Corporation in den USA und anderen Ländern; Adaptec ist eine eingetragene Marke von Adaptec Inc.; Microsoft, Windows Server, Hyper-V, Windows NT und Windows Vista sind entweder Marken oder eingetragene Marken der Microsoft Corporation in den Vereinigten Staaten und/oder anderen Ländern.

Alle anderen in dieser Dokumentation genannten Marken und Handelsbezeichnungen sind Eigentum der entsprechenden Hersteller und Firmen. Dell Inc. erhebt keinen Anspruch auf Markenzeichen und Handelsbezeichnungen mit Ausnahme der eigenen.

## Inhalt

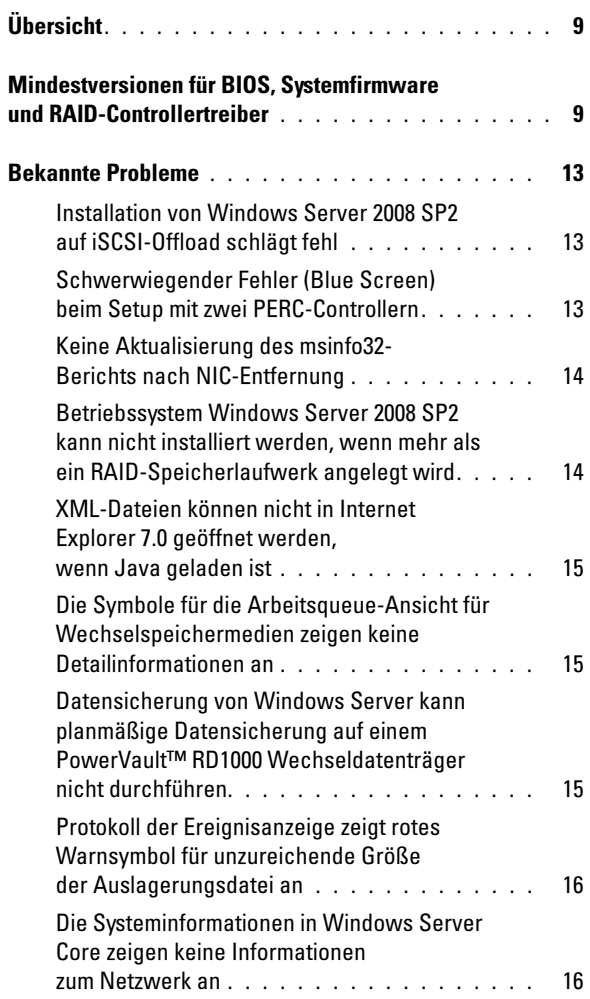

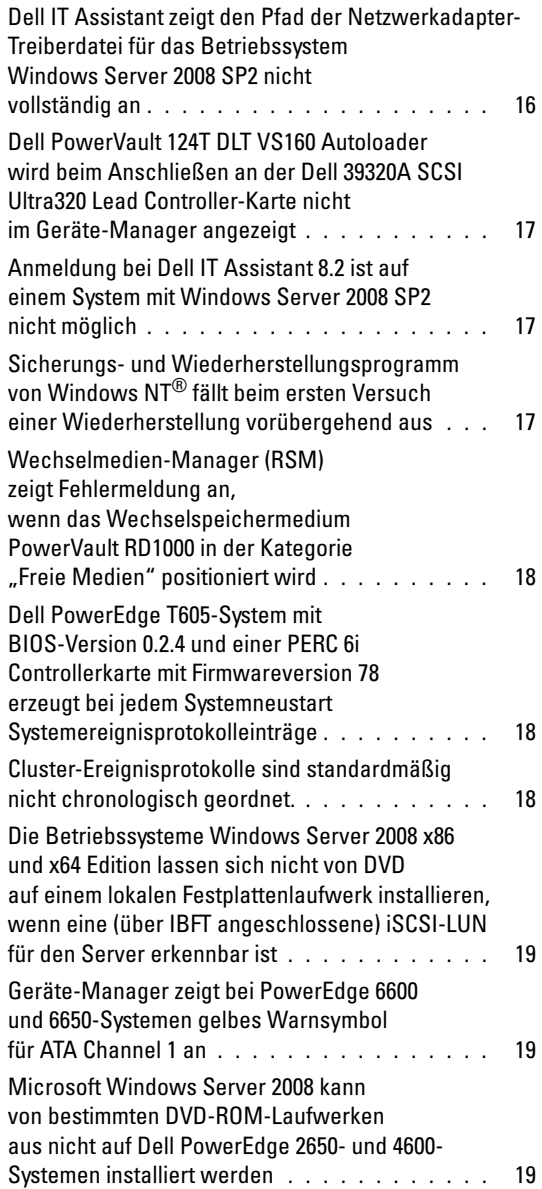

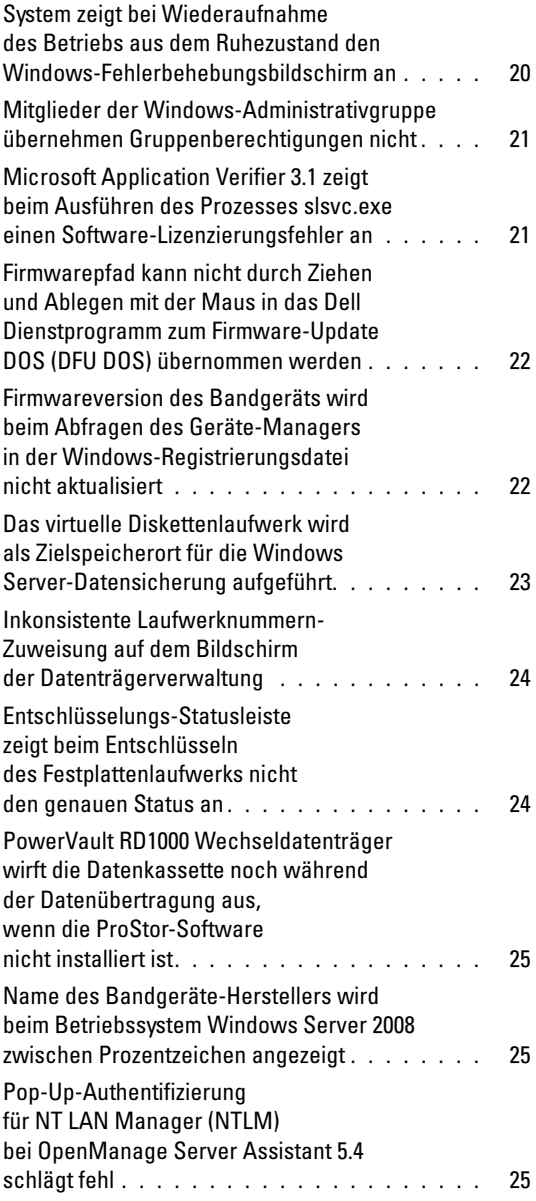

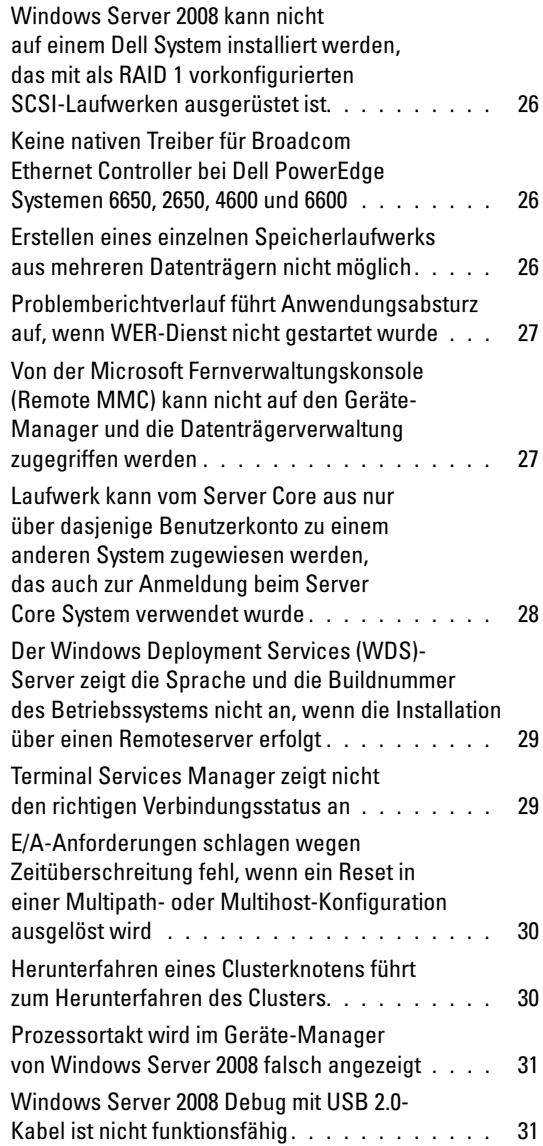

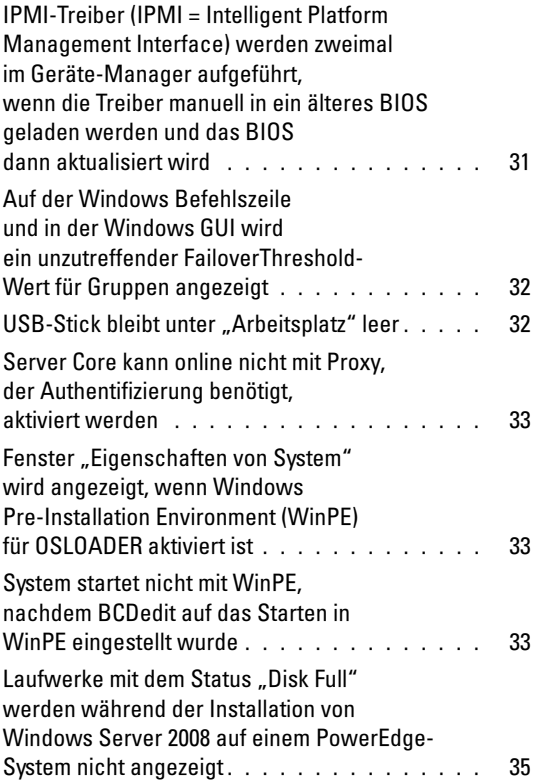

#### 8 | Inhalt

## <span id="page-8-0"></span>Übersicht

Dieses Dokument enthält wichtige Informationen zu Microsoft® Windows Server® 2008 Service Pack 2 (SP2) für Dell™ PowerEdge™- Systeme.

 $\bigwedge$  VORSICHTSHINWEIS: Um zu vermeiden, dass Computerviren auf das System gelangen, wird empfohlen, für das Herunterladen von empfohlenen Patches, Hotfixes und Service-Packs von der Microsoft Support-Website microsoft.com ein anderes System zu verwenden. Bevor Sie die Updates auf dem System installieren, stellen Sie sicher, dass das System mit dem Netzwerk verbunden ist.

### <span id="page-8-1"></span>Mindestversionen für BIOS, Systemfirmware und RAID-Controllertreiber

In [Tabelle 1-1](#page-8-2) sind die unterstützten Mindestversionen der Firmware für das BIOS und den Baseboard-Management-Controller (BMC) aufgeführt.

| <b>Dell PowerEdge (PE) System</b> | <b>BIOS/BMC-Version</b> |
|-----------------------------------|-------------------------|
| PE 440                            | 1.5.0 oder höher        |
| PE 650                            | A05 oder höher          |
| PE 750                            | A06 oder höher          |
| PE 800                            | A03/A06 oder höher      |
| PE 830                            | A04/A04 oder höher      |
| PE 840                            | A05/A03 oder höher      |
| PE 850                            | A04/A04 oder höher      |
| PE 860                            | A05/A03 oder höher      |
| PE 1435                           | 1.4.2/A07 oder höher    |
| PE 1750                           | A12/A37 oder höher      |
| PE 1800                           | A07/A08 oder höher      |
| PE 1850                           | A06/A09 oder höher      |
| PE 1855                           | A01/A00 oder höher      |

<span id="page-8-2"></span>Tabelle 1-1. Unterstützte Mindestversion der BIOS/BMC-Firmware

| <b>Dell PowerEdge (PE) System</b> | <b>BIOS/BMC-Version</b> |  |
|-----------------------------------|-------------------------|--|
| PE 1900                           | 2.2.6/A07 oder höher    |  |
| PE 1950                           | 2.2.6/All oder höher    |  |
| PE 2600                           | A14/A37 oder höher      |  |
| PE 2650                           | A21/A02 oder höher      |  |
| PE 2800                           | A06/A09 oder höher      |  |
| PE 2850                           | A06/A09 oder höher      |  |
| PE 2900                           | 2.2.6/A09 oder höher    |  |
| PE 2950                           | 2.2.6/A10 oder höher    |  |
| PE 2970                           | 1.5.2/A05 oder höher    |  |
| PE 6800                           | A05/A10 oder höher      |  |
| PE 6850                           | A05/A10 oder höher      |  |
| PE 6950                           | 1.4.5/A07 oder höher    |  |
| PE 4600                           | A13/A37 oder höher      |  |
| PE 6600                           | A17/A37 oder höher      |  |
| PE 6650                           | A17/A37 oder höher      |  |
| <b>PE M600</b>                    | 1.2.2 oder höher        |  |
| <b>PE M605</b>                    | 2.0.5 oder höher        |  |
| <b>PE M610</b>                    | 1.0.4/A00 oder höher    |  |
| <b>PE M805</b>                    | 1.1.2 oder höher        |  |
| <b>PE M810</b>                    | 1.0.4/A00 oder höher    |  |
| <b>PE M905</b>                    | 1.1.2 oder höher        |  |
| <b>PE R200</b>                    | 1.2.1/A00 oder höher    |  |
| <b>PE R300</b>                    | 1.2.0/A00 oder höher    |  |
| <b>PE R610</b>                    | 1.0.4/A00 oder höher    |  |
| <b>PE R710</b>                    | 1.0.4/A00 oder höher    |  |
| <b>PE R805</b>                    | 1.0.2/A00 oder höher    |  |
| <b>PE R905</b>                    | 1.0.3/A01 oder höher    |  |

Tabelle 1-1. Unterstützte Mindestversion der BIOS/BMC-Firmware (fortgesetzt)

| <b>Dell PowerEdge (PE) System</b> | <b>BIOS/BMC-Version</b> |
|-----------------------------------|-------------------------|
| <b>PE R900</b>                    | 1.1.6/A00 oder höher    |
| <b>PET100</b>                     | 1.1.2 oder höher        |
| <b>PE T105</b>                    | 1.1.1 oder höher        |
| PE T300                           | 1.2.0/A00 oder höher    |
| PE T <sub>605</sub>               | 1.2.3/A01 oder höher    |
| PE T610                           | 1.0.4/A00 oder höher    |

Tabelle 1-1. Unterstützte Mindestversion der BIOS/BMC-Firmware (fortgesetzt)

In [Tabelle 1-2](#page-10-0) sind die Mindestversionsanforderungen der Systemfirmware und –treiber für die unterstützten RAID-Controller (RAID = Redundant Array of Independent Disks) aufgeführt.

| Unterstützte Plattformen                                                                           | <b>Mindestens erforderliche</b><br><b>Firmware-Version</b> | <b>Mindestens</b><br>erforderliche<br><b>Treiberversion</b> |
|----------------------------------------------------------------------------------------------------|------------------------------------------------------------|-------------------------------------------------------------|
| Serial Attached SCSI (SAS) 5/E                                                                     | 00.10.51.00.06.12.05.00<br>oder höher                      | 1.26.05.00<br>oder höher                                    |
| SAS 5/i                                                                                            | 00.10.51.00.06.12.05.00<br>oder höher                      | 1.26.05.00 A00<br>oder höher                                |
| SAS 5/iR auf PowerEdge 840, 860,<br>1900, 2900, 2970, 6950, SC440,<br>SC1430, SC1435               | 00.10.51.00.06.12.05.00<br>oder höher                      | 1.26.05.00<br>oder höher                                    |
| SAS 5/iR auf PowerEdge 1955                                                                        |                                                            | 1.26.05.00<br>oder höher                                    |
| PowerEdge Expandable RAID<br>Controller (PERC) 5/E-Adapter<br>auf PowerEdge 1950,<br>2900 und 2950 | 5.2.1-0066 oder höher                                      | 2.23 oder höher                                             |
| PERC 5/i integriert auf PowerEdge<br>1950, 2900 und 2950                                           | 5.2.1-0067 oder höher                                      | 2.23 oder höher                                             |
| PERC 4e/DC                                                                                         | 5A2D oder höher                                            | 7.02f oder höher                                            |

<span id="page-10-0"></span>Tabelle 1-2. Unterstützte Mindestversionen der Systemfirmware und der RAID-Controllertreiber

| Unterstützte Plattformen                                      | <b>Mindestens erforderliche</b><br><b>Firmware-Version</b> | <b>Mindestens</b><br>erforderliche<br><b>Treiberversion</b> |
|---------------------------------------------------------------|------------------------------------------------------------|-------------------------------------------------------------|
| PERC 4e/Si (PE1850)                                           | 5A2D oder höher                                            | 7.02f oder höher                                            |
| PERC 4e/Di                                                    | 5A2D oder höher                                            | 7.02f oder höher                                            |
| PERC 4e/DC                                                    | 5A2D oder höher                                            | 7.02f oder höher                                            |
| PERC 4/SC und PERC 4/DC                                       | 352D oder höher                                            | 7.02f oder höher                                            |
| PERC 4/Di auf PE1750                                          | 422D A24 oder höher                                        | 7.02f oder höher                                            |
| PERC 4/Di auf PE2600                                          | 252D A30 oder höher                                        |                                                             |
| PERC 4/im auf PE1855MC                                        |                                                            | 1.09.11 oder höher                                          |
| PERC 3/Di und PERC 3/Si                                       | 2.8.1.7692 oder höher                                      | 1.1.4.2302<br>oder höher                                    |
| PERC 6i                                                       | 6.0.2.0002 oder höher                                      | 2.23 oder höher                                             |
| PERC <sub>6e</sub>                                            | 6.0.2.0002 oder höher                                      | 2.23 oder höher                                             |
| PERC 320/DC                                                   | 5813 oder höher                                            | 1.1.5.2392<br>oder höher                                    |
| Adaptec <sup>®</sup> 39160                                    |                                                            | 6.4.630.101<br>oder höher                                   |
| Adaptec 39320/39320A                                          | v <sub>4.30</sub> .1 oder höher                            | 7.0.4.1 oder höher                                          |
| <b>CERC</b> (Cost Effective RAID<br>Controller) SATA 1.5/6CII | 4.1.0.7419                                                 | 4.1.1.7043<br>oder höher                                    |
| CERC ATA 100                                                  | 6.67 oder höher                                            | $6.46.2.32$ oder höher                                      |

Tabelle 1-2. Unterstützte Mindestversionen der Systemfirmware und der RAID-Controllertreiber (fortgesetzt)

## <span id="page-12-0"></span>Bekannte Probleme

**ZANMERKUNG:** Informationen zu Problemen mit Hyper-V finden Sie in der Dokumentation Microsoft Hyper-V® for Dell PowerEdge Systems Running Microsoft Windows Server 2008 Installation Instructions and Important Information (Microsoft Hyper-V® für Dell PowerEdge Systeme unter Microsoft Windows Server 2008 – Installationshinweise und wichtige Informationen). Diese Dokumentation können Sie auf der Dell Support-Website unter support.dell.com beziehen.

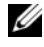

**ANMERKUNG:** Die Hyper-V RTM-Komponente ist mit Windows Server 2008 SP2 erhältlich.

#### <span id="page-12-1"></span>Installation von Windows Server 2008 SP2 auf iSCSI-Offload schlägt fehl

Dell-Ref.: DF184787

Nach der Installation von Windows Server 2008 SP2 fährt das System unter Umständen nicht mehr hoch oder startet immer wieder neu. Dieses Problem tritt auf, wenn ein als Startlaufwerk für das System definiertes iSCSI-Laufwerk Netzwerkadapter verwendet, die die in der Tabelle der iSCSI-Start-Firmware aufgeführten Treiber nicht unterstützen.

Um das Problem zu umgehen, installieren Sie zunächst in einem Offline-Image von Windows Server 2008 den Hotfix, der über den Microsoft Knowledge Base-Artikel 952942 auf der Hilfe- und Support-Website von Microsoft unter support.microsoft.com bereitgestellt wird. Führen Sie anschließend eine saubere Installation durch.

#### <span id="page-12-2"></span>Schwerwiegender Fehler (Blue Screen) beim Setup mit zwei PERC-Controllern

Dell-Ref.: DF168481

Der schwerwiegende Fehler (Blue Screen) kann auftreten, wenn Sie Microsoft Windows Server 2008 SP2 vom Edge-to-Edge-Medium oder vom Dell Recovery-Medium auf Dell PowerEdge-Servern mit RAID-Adaptern der Reihen PERC5 oder PERC6 installieren.

Der Fehler kommt bei der Installation auf Dell PowerEdge-Servern der 9., 10. oder 11. Generation vor.

Um dieses Problem zu lösen, laden Sie die neueste Version des PERC-Treibers von der Dell Support-Website unter support.dell.com herunter, und installieren Sie sie.

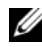

**ZANMERKUNG:** Sie benötigen mindestens die Version 2.23 des PERC-Treibers.

#### <span id="page-13-0"></span>Keine Aktualisierung des msinfo32-Berichts nach NIC-Entfernung

Dell-Ref.: 75097

Beim Anhalten des NIC-Prozesses über das Symbol Hardware sicher entfernen in der Taskleiste werden die Änderungen nicht im Microsoft Systeminformations-Bericht (msinfo32) erfasst. Auch durch eine manuelle Aktualisierung lässt sich der NIC-Status nicht ändern.

Dies ist ein bekanntes Problem des Betriebssystems Windows Server 2008 x86.

#### <span id="page-13-1"></span>Betriebssystem Windows Server 2008 SP2 kann nicht installiert werden, wenn mehr als ein RAID-Speicherlaufwerk angelegt wird

Dell-Ref.: 77442

Wenn Sie mehr als ein RAID-Speicherlaufwerk auf dem System einrichten und dann versuchen, Windows Server 2008 SP2 zu installieren, wird die folgende Fehlermeldung wird angezeigt: Your hardware may not support booting to the selected partition. If you experience difficulty please ensure that disk controller is BIOS enabled.

Wenn Sie Next (Weiter) wählen, wird folgende Fehlermeldung angezeigt: Windows is unable to find system volume that meets its criteria for installation. Die Installation des Betriebssystems wird abgebrochen.

Um diese Problem zu umgehen, entfernen Sie während der Installation des Betriebssystems Windows Server 2008 alle RAID-Speicherlaufwerke bis auf eines.

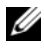

**ANMERKUNG:** Windows Server 2008 SP2 kann nicht auf einem System mit mehreren RAID-Speicherlaufwerken installiert werden.

#### <span id="page-14-0"></span>XML-Dateien können nicht in Internet Explorer 7.0 geöffnet werden, wenn Java geladen ist

Dell-Ref.: 168952

Auf einem System unter Windows Server 2008 SP2 werden XML-Dateien

nicht in Internet Explorer 7.0 geöffnet, wenn Java geladen ist. Dieses Problem tritt mit XML-Dateien auf, die im Unicode-Format UTF 16 kodiert sind. Mit UTF 8 kodierte XML-Dateien werden hingegen problemlos geöffnet.

Dieses Verhalten ist so vorgesehen. Es handelt sich um ein Sicherheitsmerkmal des Betriebssystems.

#### <span id="page-14-1"></span>Die Symbole für die Arbeitsqueue-Ansicht für Wechselspeichermedien zeigen keine Detailinformationen an

Dell-Ref.: 147879

Wenn Sie auf die Arbeitsqueue-Ansicht für Wechselspeichermedien klicken, werden in den Darstellungen "Große Symbole", "Kleine Symbole", "Details" und "Liste" keine Textbeschreibungen für das Symbol angezeigt.

Dies ist ein bekanntes Problem des Betriebssystems Windows Server 2008 SP2.

#### <span id="page-14-2"></span>Datensicherung von Windows Server kann planmäßige Datensicherung auf einem PowerVault™ RD1000 Wechseldatenträger nicht durchführen

Dell-Ref.: 168102

Beim Versuch, mit dem Datensicherungsprogramm von Windows Server eine planmäßige Datensicherung auf einem PowerVault RD1000 Wechseldatenträger festzulegen, erscheint die folgende Fehlermeldung: No disks are available for use as a backup destination. Dies liegt daran, dass das PowerVault RD1000 Laufwerk unter Windows Server 2008 SP2 als Wechseldatenträger aufgeführt ist.

Das Datensicherungsprogramm von Windows Server lässt keine planmäßigen Datensicherung auf Wechseldatenträgern zu. Sie können jedoch eine einmalige Datensicherung (Backup Once) auf den PowerVault RD1000 Wechseldatenträger durchführen.

#### <span id="page-15-0"></span>Protokoll der Ereignisanzeige zeigt rotes Warnsymbol für unzureichende Größe der Auslagerungsdatei an

Dell-Ref.: 74185

Wenn Sie bei der Installation von Windows Server 2008 SP2 nicht die von Microsoft empfohlene Partitionsgröße wählen, erscheint in der Ereignisanzeige ein rotes Warnsymbol, das darauf hinweist, dass die Größe der Auslagerungsdatei nicht ausreicht.

Um das Warnsymbol zu entfernen, wählen Sie bei der Installation des Betriebssystems Windows Server 2008 SP2 die von Microsoft empfohlene Partitionsgröße. Die Ereignisanzeige zeigt keine Fehlermeldung für die Größe der Auslagerungsdatei an.

#### <span id="page-15-1"></span>Die Systeminformationen in Windows Server Core zeigen keine Informationen zum Netzwerk an

#### Dell-Ref.: 76977

Wenn Sie unter Windows Server Core mit dem Befehl systeminfo Informationen zum Netzwerk abrufen möchten, wird der Wert N/A (Not Available/Nicht verfügbar) zurückgegeben. Das gleiche Problem tritt auf, wenn Sie systeminfo in der Vollversion des Betriebssystems Windows Server 2008 SP2 ausführen.

Dies ist ein bekanntes Problem des Windows Server-Kerns. Um das Problem zu umgehen, geben Sie an der Eingabeaufforderung für den Netzwerk-Port den Befehl ipconfig -all ein.

#### <span id="page-15-2"></span>Dell IT Assistant zeigt den Pfad der Netzwerkadapter-Treiberdatei für das Betriebssystem Windows Server 2008 SP2 nicht vollständig an

Dell-Ref.: 62704

Wenn Sie in Dell IT Assistant zu Tools → User Preferences → Details gehen und anschließend SNMP → Intel NIC → GenericadaptersdriversAttrtable wählen, wird der Pfad des Adaptertreibers für Netzwerkkarten (NICs) nicht vollständig angezeigt. Die Anzeige des Treiberpfads wird abgeschnitten.

Dies ist lediglich ein Darstellungsfehler und beeinträchtigt die Funktionalität nicht. Die Attributentabelle wird trotzdem angezeigt.

#### <span id="page-16-0"></span>Dell PowerVault 124T DLT VS160 Autoloader wird beim Anschließen an der Dell 39320A SCSI Ultra320 Lead Controller-Karte nicht im Geräte-Manager angezeigt

Dell-Ref.: 145111

Wenn der Dell PowerVault 124T DLT VS160 Autoloader an die Dell 39320A SCSI Controller-Karte angeschlossen wird, wird er nicht im Geräte-Manager angezeigt. Sie können jedoch eine Datensicherung durchführen. Im BIOS-Bildschirm ist das Gerät aufgeführt.

Dies ist lediglich ein Darstellungsfehler. Um das Problem zu beheben, installieren Sie ein beliebiges Datensicherungsprogramm eines anderen Herstellers.

#### <span id="page-16-1"></span>Anmeldung bei Dell IT Assistant 8.2 ist auf einem System mit Windows Server 2008 SP2 nicht möglich

Dell-Ref.: 189345

Wenn Sie sich von einem System mit Windows Server 2008 SP2 und Internet Explorer 7.0 bei Dell IT Assistant anmelden, wird unter Umständen ein HTTPS-Fehler gemeldet.

Dies ist ein temporäres Problem. Um es zu lösen, fügen Sie Dell IT Assistant im Internet Explorer zur Liste der vertrauenswürdigen Sites hinzu.

#### <span id="page-16-2"></span>Sicherungs- und Wiederherstellungsprogramm von Windows NT*®* fällt beim ersten Versuch einer Wiederherstellung vorübergehend aus

Dell-Ref.: 191438

Wenn Sie das Sicherungs- und Wiederherstellungsprogramm von Windows NT erstmals ausführen, schlägt die Wiederherstellung unter Umständen fehl, und folgende Fehlermeldung wird angezeigt: "C: reagiert nicht." Es kommt jedoch nicht zu Datenverlusten, und wenn Sie das Programm erneut ausführen, können Sie die Systemdatensicherung und -wiederherstellung erfolgreich durchführen. Dieser Fehler tritt ohne erkennbares Muster auf.

#### <span id="page-17-0"></span>Wechselmedien-Manager (RSM) zeigt Fehlermeldung an, wenn das Wechselspeichermedium PowerVault RD1000 in der Kategorie "Freie Medien" positioniert wird

Dell-Ref.: 195981

Wenn Sie das Wechselspeichermedium PowerVault RD1000 im Wechselmedien-Manager in die Kategorie Freie Medien für Sicherungskopien verschieben, erscheint die folgende Fehlermeldung: Could Not Write to Media (Schreiben auf Medium nicht möglich). Trotz der Meldung funktioniert der Befehl, und die Datensicherung wird mit Erfolg durchgeführt.

Dies ist ein bekanntes Problem des Betriebssystems Windows Server 2008 SP2.

#### <span id="page-17-1"></span>Dell PowerEdge T605-System mit BIOS-Version 0.2.4 und einer PERC 6i Controllerkarte mit Firmwareversion 78 erzeugt bei jedem Systemneustart Systemereignisprotokolleinträge

Dell-Ref.: 177892

Wenn Sie ein Dell PowerEdge T605-System mit BIOS-Version 0.2.4 und einer Dell PowerEdge PERC 6i-Controllerkarte mit Firmwareversion 78 besitzen, finden Sie im Systemereignisprotokoll zahlreiche Fehlereinträge vm Typ OEM Event Data Record (OEM-Ereignisdatensatz).

Dies ist ein bekanntes Problem des Betriebssystems Windows Server 2008 SP2.

#### <span id="page-17-2"></span>Cluster-Ereignisprotokolle sind standardmäßig nicht chronologisch geordnet.

Dell-Ref.: 141322

Wenn Sie die Clusterereignisse abfragen, sind diese nicht chronologisch sortiert. Deshalb müssen Sie das gesamte Protokoll durchblättern, um einen kürzlich aufgezeichneten Fehler zu finden.

Microsoft hat einen Fix für dieses Problem bereitgestellt. Weitere Informationen finden Sie auf der Microsoft-Support-Website unter support.microsoft.com.

#### <span id="page-18-0"></span>Die Betriebssysteme Windows Server 2008 x86 und x64 Edition lassen sich nicht von DVD auf einem lokalen Festplattenlaufwerk installieren, wenn eine (über IBFT angeschlossene) iSCSI-LUN für den Server erkennbar ist

Dell-Ref.: 163289

Die Betriebssysteme Windows Server 2008 x86 und x64 Edition lassen sich nicht von DVD auf einem lokalen SATA-Festplattenlaufwerk installieren, wenn eine iSCSI-LUN für das System erkennbar ist.

Dies ist ein bekanntes Problem des Betriebssystems Windows Server 2008 SP2.

#### <span id="page-18-1"></span>Geräte-Manager zeigt bei PowerEdge 6600 und 6650-Systemen gelbes Warnsymbol für ATA Channel 1 an

Dell-Fehler: 46691

Bei Dell PowerEdge 6600- und 6650-Systemen zeigt der Geräte-Manager auch dann ein gelbes Warnsymbol für ATA Channel 1 an, wenn kein Problem mit dem Kanal vorliegt.

Dies ist lediglich ein Darstellungsfehler und beeinträchtigt die Funktionalität nicht. Um das gelbe Warnsymbol zu entfernen, können Sie einen Patch von der Microsoft Support-Website unter support.microsoft.com herunterladen.

#### <span id="page-18-2"></span>Microsoft Windows Server 2008 kann von bestimmten DVD-ROM-Laufwerken aus nicht auf Dell PowerEdge 2650- und 4600-Systemen installiert werden

Der Versuch, Microsoft Windows Server 2008 SP2 von bestimmten DVD-ROM-Laufwerken aus auf Dell PowerEdge 2650- und 4600-Systemen zu installieren schlägt fehl, weil bei der Kommunikation mit dem optischen Laufwerk eine Zeitüberschreitung auftritt. Das DVD-ROM-Laufwerk reagiert nicht rechtzeitig auf einen ATA-Befehl (Advanced Technology Attachment), sodass das System einen anderen Befehl sendet. Das Betriebssystem nimmt an, dass dieser letzte Systembefehl die Ausgabe des DVD-ROM-Laufwerkbefehls ist. Deshalb schlägt die Installation fehl.

Mit den empfohlenen DVD-ROM-Laufwerken für die Systeme PowerEdge 2650 und 4600 tritt dieses Problem nicht auf. Sie können das Betriebssystem von optischen Laufwerken mit den folgenden Teilenummern installieren:

- 1J255
- 2M451
- 6R382
- 9T494
- FG219
- MI689

**ANMERKUNG:** Sie finden die Teilenummer des optischen Laufwerks auf dem Strichcodeaufkleber auf dem Laufwerk.

#### <span id="page-19-0"></span>System zeigt bei Wiederaufnahme des Betriebs aus dem Ruhezustand den Windows-Fehlerbehebungsbildschirm an

Dell-Ref.: 144905

Wenn das Dell PowerEdge-System mit Windows Server 2008 SP2 erstmals aus dem Ruhezustand erwacht und den Betrieb wieder aufnimmt, wird statt des Anmeldebildschirms das Dialogfeld Windows Error Recovery (Windows Fehlerbehebung) angezeigt.

Dies ist ein bekanntes Problem des Betriebssystems Windows Server 2008 SP2.

#### <span id="page-20-0"></span>Mitglieder der Windows-Administrativgruppe übernehmen Gruppenberechtigungen nicht

Dell-Ref.: 88971

Die administrative Gruppe von Windows Server 2008 SP2 verfügt standardmäßig über Berechtigungen für Remote Activation (Remoteaktivierung) unter COM-Sicherheit und Remote Enable (Remoteaktivierung) unter Windows Management Instrumentation (WMI). Die Standardberechtigungen werden jedoch nur vom Administratorkonto übernommen. Die anderen Mitglieder der administrativen Gruppe benötigen spezifische Berechtigungen für den vollständigen Zugriff auf WMI und COM.

Um das Problem zu umgehen und den Gruppenmitgliedern den Zugriff zu ermöglichen, führen Sie die folgenden Schritte durch:

- Aktivieren Sie Remote Activation (Remoteaktivierung) für DCOM auf dem Serversystem.
- Aktivieren Sie Remote Enable (Remoteaktivierung) für WMI auf dem Serversystem.

#### <span id="page-20-1"></span>Microsoft Application Verifier 3.1 zeigt beim Ausführen des Prozesses slsvc.exe einen Software-Lizenzierungsfehler an

Dell-Ref.: 69097

Wenn Microsoft Application Verifier 3.1 für den Prozess slsvc.exe (Softwarelizenzierungsdienst) auf einem System mit aktiviertem Betriebssystem ausgeführt wird, erscheint die folgende Fehlermeldung: Software Licensing Service reported that the License is Tampered (Softwarelizenzierungsdienst meldet, dass die Lizenz verfälscht wurde).

Führen Sie folgende Schritte durch, um slsvc.exe aus der Anwendungsliste zu entfernen:

- 1 Melden Sie sich im abgesicherten Modus beim System an.
- 2 Starten Sie Microsoft Application Verifier.
- 3 Stellen Sie sicher, dass slsvc.exe von der Liste der Anwendungen entfernt wird.
- 4 Starten Sie das System neu.

#### <span id="page-21-0"></span>Firmwarepfad kann nicht durch Ziehen und Ablegen mit der Maus in das Dell Dienstprogramm zum Firmware-Update DOS (DFU DOS) übernommen werden

Dell-Ref.: 119616

Wenn Sie das Programm DFU DOS verwenden, um Firmwareaktualisierungen durchzuführen, können Sie den Firmwarepfad nicht mit der Maus auf den DFU-Pfad ziehen und dort ablegen. Statt dessen müssen Sie den gesamten Firmwarepfad des Geräts vollständig eintippen,

z. B. C:\Dell\Firmware\AEIOU.FW.

Wenn der Pfad nicht korrekt eingegeben wird, kann das Upgrade nicht ausgeführt werden, da das Dienstprogramm die Firmware anhand der Pfadangabe sucht.

Um das Problem zu umgehen, klicken Sie auf Start  $\rightarrow$  Ausführen, und ziehen Sie die Datei in das Feld "Ausführen". Mit dieser Methode wird der vollständige Pfad angezeigt, sodass Sie ihn korrekt eingeben können.

#### <span id="page-21-1"></span>Firmwareversion des Bandgeräts wird beim Abfragen des Geräte-Managers in der Windows-Registrierungsdatei nicht aktualisiert

Dell-Ref.: 99240

Nach dem Aktualisieren der Bandgerätfirmware wird in den Hardwaredetails und in der Windows-Registrierdatei weiterhin die ältere Firmwareversion angezeigt. Die Firmwaredienstprogramme (TapeRx, AppleTalk, DUPs usw.) zeigen jedoch die aktuelle Firmwareversion an.

Um das Problem zu beheben, müssen Sie das System neu starten, damit die neueste Firmwareversion angezeigt wird. Sie können die Hardware auch im Fenster Geräte-Manager neu identifizieren lassen, damit die aktuelle Firmwareversion angezeigt wird.

#### <span id="page-22-0"></span>Das virtuelle Diskettenlaufwerk wird als Zielspeicherort für die Windows Server-Datensicherung aufgeführt.

Dell-Ref.: 120261

Das Betriebssystem Windows Server 2008 SP2 meldet das virtuelle Diskettenlaufwerk als USB-Wechselspeicherlaufwerk. Im Datensicherungsprogramm von Windows Server wird es ebenfalls als Datensicherungs-Wechselspeicherlaufwerk aufgeführt. Das virtuelle Diskettenlaufwerk wird deshalb als eine der Medienoptionen für die Datensicherung angeboten.

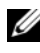

#### **ANMERKUNG:** Es wird davon abgeraten, Daten auf ein virtuelles Diskettenlaufwerk zu sichern.

Mit den folgenden Befehlen können Sie das virtuelle Diskettenlaufwerk aus der Liste der Speicherort für die Windows Server Datensicherung entfernen:

Remote-Racadm:

```
racadm -r <IP-Adresse> -u <Benutzername> -p <Kennwort> 
config -g cfgRacVirtual –o cfgVirMediaFloppyEmulation 1
```
Lokaler Racadm:

racadm config -g cfgRacVirtual –o cfgVirMediaFloppyEmulation 1

Standardvorgabe ist: cfgVirMediaFloppyEmulation 0

Diese Befehle bewirken, dass das virtuelle Diskettenlaufwerk standardmäßig ein normales Diskettenlaufwerk statt eines extern über USB angeschlossenen Diskettenlaufwerks emuliert. Entsprechend wird es nicht mehr als Datensicherungsoption in der Windows Server Datensicherung aufgeführt.

#### <span id="page-23-0"></span>Inkonsistente Laufwerknummern-Zuweisung auf dem Bildschirm der Datenträgerverwaltung

Dell-Ref.: 139206

Nach der Installation des Betriebssystems Windows Server 2008 SP2 werden die Laufwerknummern auf dem Bildschirm der Datenträgerverwaltung nicht korrekt angezeigt.

Wenn Sie beispielsweise Laufwerk 1 für die Installation von Windows Server auswählen, kann es vorkommen, dass auf dem Bildschirm der Datenträgerverwaltung die Partition C auf Laufwerk 3 anstelle von Laufwerk 1 angezeigt wird

Diese Inkonsistenz der Laufwerknummern tritt jedes Mal auf, wenn Sie das System neu starten oder es vom Windows Server-Medium aus hochfahren.

Dies ist ein bekanntes Problem des Betriebssystems Windows Server 2008 SP2.

#### <span id="page-23-1"></span>Entschlüsselungs-Statusleiste zeigt beim Entschlüsseln des Festplattenlaufwerks nicht den genauen Status an

Dell-Ref.: 163532

Wenn Sie Bitlocker ausschalten und das Laufwerk dann entschlüsseln, erscheint hinter dem Bitlocker-Fenster eine Statusleiste. Wenn der Status einen Fortschritt von 9 bis 20 Prozent erreicht hat, wird die Leiste ausgeblendet und die folgende Meldung angezeigt: Decryption of C: is complete (Entschlüsselung von C: abgeschlossen).

Dies ist ein bekanntes Problem des Betriebssystems Windows Server 2008 SP2.

#### <span id="page-24-0"></span>PowerVault RD1000 Wechseldatenträger wirft die Datenkassette noch während der Datenübertragung aus, wenn die ProStor-Software nicht installiert ist

Dell-Ref.: 80327

Wenn die ProStor-Software nicht auf dem RD1000 installiert ist und die Auswurftaste des PowerVault RD1000 Wechseldatenträgers gedrückt wird, während Dateien übertragen werden, wird die Kassette sofort ausgeworfen. Dadurch wird die Übertragung unterbrochen, wodurch das Dateisystem beschädigt werden kann. Dies ist ein bekanntes Problem des Betriebssystems Windows Server 2008 SP2.

#### <span id="page-24-1"></span>Name des Bandgeräte-Herstellers wird beim Betriebssystem Windows Server 2008 zwischen Prozentzeichen angezeigt

Dell-Ref.: 140654

Auf der Registerkarte Device Properties (Geräte-Eigenschaften) wird der Herstellername bei einigen Bandlaufwerken zwischen Prozentzeichen angezeigt.

Dies ist ein bekanntes Problem des Betriebssystems Windows Server 2008 SP2. Es handelt sich lediglich um einen Darstellungsfehler, der die Funktionalität nicht beeinträchtigt.

#### <span id="page-24-2"></span>Pop-Up-Authentifizierung für NT LAN Manager (NTLM) bei OpenManage Server Assistant 5.4 schlägt fehl

Dell-Ref.: 94201

Bei OpenManage Server Administrator 5.4 auf einem System mit Windows Server 2008 SP2 schlägt die Pop-Up-Authentifizierung für NTLM fehl. Um das Problem zu umgehen, klicken Sie im NTML-Dialogfeld auf Cancel (Abbrechen) und melden Sie sich über den Browser an.

#### <span id="page-25-0"></span>Windows Server 2008 kann nicht auf einem Dell System installiert werden, das mit als RAID 1 vorkonfigurierten SCSI-Laufwerken ausgerüstet ist

Dell-Ref.: 102680

Bei der Installation von Windows Server 2008 SP2 auf SCSI-Datenträgern, die als RAID 1 vorkonfiguriert und an einen SCSI-Controller angeschlossen sind, erscheint die folgende Fehlermeldung:

Windows is unable to find system volume that meets its criteria for installation – Please ensure that disk controller is BIOS enabled.

Um das Problem zu umgehen, löschen Sie die Partition, erstellen Sie eine neue Partition, und starten Sie das System anschließend neu.

#### <span id="page-25-1"></span>Keine nativen Treiber für Broadcom Ethernet Controller bei Dell PowerEdge Systemen 6650, 2650, 4600 und 6600

Dell-Ref.: 141791

Windows Server 2008 verfügt nicht über native Broadcom Ethernet-Controllertreiber für die PowerEdge Systeme 6650, 2650, 4600 und 6600.

Dies ist ein bekanntes Problem des Betriebssystems Windows Server 2008 SP2. Sie müssen die Treiber entweder von der Dell Support-Website unter support.dell.com herunterladen oder über das Common Deployment Utility (gemeinsames Bereitstellungsprogramm) installieren.

#### <span id="page-25-2"></span>Erstellen eines einzelnen Speicherlaufwerks aus mehreren Datenträgern nicht möglich

Dell-Ref.: 131082

Sie können keinen neuen, einheitlichen Datenträger erstellen, indem Sie zwei oder mehrere Datenträger verkleinern und zusammenfügen. Sie können jedoch Datenträger erstellen, die der Anzahl der ursprünglich verkleinerten Datenträger entsprechen.

Dies ist so vorgesehen.

#### <span id="page-26-0"></span>Problemberichtverlauf führt Anwendungsabsturz auf, wenn WER-Dienst nicht gestartet wurde

Dell-Ref.: 116981

Wenn der WER-Dienst (Windows Error Reporting) nicht gestartet wurde, wird im Problemberichtverlauf ein Anwendungsabsturz aufgeführt. Im Bericht wird möglicherweise ein Problem protokolliert, wenn Sie sich im abgesicherten Modus anmelden, in dem der WER-Dienst standardmäßig deaktiviert ist. Dieses Problem tritt mit Windows Server x86- und x64- Editionen auf.

Dies ist ein bekanntes Problem des Betriebssystems Windows Server 2008 SP2.

#### <span id="page-26-1"></span>Von der Microsoft Fernverwaltungskonsole (Remote MMC) kann nicht auf den Geräte-Manager und die Datenträgerverwaltung zugegriffen werden

Dell-Ref.: 56675 und 106121

Beim Versuch, auf die Registerkarte Geräte-Manager oder die Datenträgerverwaltung zuzugreifen, werden die Anwendungen nicht geöffnet. Es handelt sich nicht um eine Fehlfunktion, sondern um das Design des Betriebssystems. Sie können Datenträger stattdessen mit Terminal Services verwalten.

Um das Problem zu umgehen und auf den Geräte-Manager zuzugreifen, führen Sie die folgenden Schritte auf dem System mit installiertem Windows Server Core aus:

- 1 Aktivieren Sie Firewallverwaltungsausnahmen auf dem System, indem Sie den folgenden Befehl ausführen: netsh advfirewall set currentprofile settings remotemanagement enable
- 2 Aktivieren Sie die Remotefirewallverwaltung auf dem System, indem Sie den folgenden Befehl ausführen: netsh firewall set service remoteadmin enable
- 3 Legen Sie Remotebenutzerdaten mit cmdkey auf dem Clientsystem fest, indem Sie den folgenden Befehl ausführen: cmdkey /add:<Servername> /user:<Benutzername> /pass:<Kennwort> (lassen Sie den /pass-Switch aus, damit zur Kennworteingabe aufgefordert wird).
- 4 Aktivieren Sie die Option Remotezugriff auf die PnP-Schnittstelle zulassen auf dem System, indem Sie die folgenden Schritte ausführen:
	- Führen Sie MMC aus, und fügen Sie den Editor Gruppenrichtlinienobjekt hinzu.
	- b Stellen Sie eine Verbindung zum Remotesystem her. Klicken Sie auf Lokale Computerrichtlinie  $\rightarrow$  Computerkonfiguration  $\rightarrow$ Administrative Vorlagen  $\rightarrow$  System  $\rightarrow$  Geräteinstallation, und aktivieren Sie Remotezugriff auf die PnP-Schnittstelle zulassen.
- **5** Starten Sie das System neu.

Um die Datenträgerverwaltung über die Fernverwaltungskonsole (MMC) zu ermöglichen, führen Sie auf dem Server Core-Rechner die folgenden Befehle aus:

```
netsh advfirewall set currentprofile settings 
remotemanagement enable 
netsh firewall set service remoteadmin enable 
netsh advfirewall firewall set rule group="Remote 
Volume Management" new enable=yes
```
#### <span id="page-27-0"></span>Laufwerk kann vom Server Core aus nur über dasjenige Benutzerkonto zu einem anderen System zugewiesen werden, das auch zur Anmeldung beim Server Core System verwendet wurde

Dell-Ref.: 86770

Der Versuch, ein Laufwerk einem Remote-Server zuzuweisen, schlägt fehl, wenn er von einem System aus erfolgt, auf dem die Server Core-Version von Windows Server 2008 SP2 läuft und wenn der Befehl net use mit einer anderen Administratorkontonamen/-Kennwortkombination verwendet wird als der, die zur Anmeldung bei der Server Core Box diente. Die Warnmeldungen Access Denied (Zugriff verweigert) und Incorrect Password (Falsches Kennwort) werden generiert.

Führen Sie die folgenden Schritte aus, um das Problem zu umgehen:

1 Setzen Sie den folgenden DWORD-Wert in der Windows-Registrierungsdatei auf 1: HKLM\SOFTWARE\Microsoft\Windows\CurrentVersion\ Policies\system\LocalAccountTokenFilterPolicy

Die Einstellungen für 0 und 1 sind nachstehend aufgeführt:

- 0 Filtertoken bilden (Fern-UAC aktiviert)
- 1 Erhöhtes Token bilden (Fern-UAC deaktiviert)
- 2 Melden Sie sich nun von einem Server-Core-System aus als Administrator an, indem Sie den Befehl net use verwenden.

#### <span id="page-28-0"></span>Der Windows Deployment Services (WDS)-Server zeigt die Sprache und die Buildnummer des Betriebssystems nicht an, wenn die Installation über einen Remoteserver erfolgt

Dell-Ref.: 72794

Wenn Sie einen Remoteserver mit WDS starten, um Windows Server 2008 SP2 zu installieren, können Sie das Betriebssystem anhand der auf dem WDS-Server verfügbaren Images auswählen. Zurzeit wird keine Buildnummer auf dem WDS-Server angezeigt. Deshalb ist es nicht möglich, das Betriebssystem-Image eindeutig identifizieren.

Um dieses Problem zu umgehen, müssen Sie die Builds entsprechend Ihren Anforderungen umbenennen.

#### <span id="page-28-1"></span>Terminal Services Manager zeigt nicht den richtigen Verbindungsstatus an

Dell-Ref.: 78277

Wenn Sie den Terminal Services Manager auf dem PowerEdge-System ausführen und eines der an die Diensteverwaltung angeschlossenen Serversysteme abtrennen, wird der Server weiterhin aufgeführt und befindet sogar nach einer Aktualisierung der Bildschirmanzeige noch in der Liste.

Um den Servernamen aus der Liste zu entfernen, müssen Sie das Serversystem manuell aus der Gruppe löschen. Dies ist ein bekanntes Problem des Betriebssystems Windows Server 2008 SP2.

#### <span id="page-29-0"></span>E/A-Anforderungen schlagen wegen Zeitüberschreitung fehl, wenn ein Reset in einer Multipath- oder Multihost-Konfiguration ausgelöst wird

Dell-Ref.: 139251

Wenn in einer Multipath- oder Multihost-Konfiguration ein Reset von einem anderen Path/Host ausgelöst wird, während E/A-Anforderungen auf diesem Path/Host gesendet werden, kann die Anforderung nicht ausgeführt werden. Der nächste über diesen Pfad/Host veranlasste E/A-Vorgang wird mit der folgenden Prüfbedingung zurückgegeben:

Unit Attention (ASC/ASCQ = 29h/00h).

Wenn Storport die Warnung (Unit Attention) erhält, muss bekannt sein, dass eine ausstehende E/A-Anforderung noch nicht ausgeführt wurde, und Storport sollte versuchen, sie abzubrechen oder zu wiederholen. Stattdessen kommt es zu einer Zeitüberschreitung der E/A-Operationen.

Dies ist ein bekanntes Problem des Betriebssystems Windows Server 2008 SP2.

#### <span id="page-29-1"></span>Herunterfahren eines Clusterknotens führt zum Herunterfahren des Clusters

Dell-Ref.: 141340

Wenn Sie im Server-Manager den Clusterdienst (MSCS) beenden oder den Knoten mit Start → Herunterfahren herunterfahren, gibt es keine Warnmeldung. Der gesamte Cluster wird jedoch heruntergefahren.

Dies ist ein bekanntes Problem des Betriebssystems Windows Server 2008 SP2.

#### <span id="page-30-0"></span>Prozessortakt wird im Geräte-Manager von Windows Server 2008 falsch angezeigt

Dell-Ref.: 148587

Wenn auf einem PowerEdge M600-System ein Intel® Xeon® 5100 Prozessor mit 1,6 GHz installiert ist, zeigt Windows 2008 Server SP2 auf der Registerkarte Prozessoren im Dialogfeld Geräte-Manager Folgendes an:

5140 bei 2,33 GHz für den ersten Core, und 5160 bei 3,00 GHz für den zweiten Core. Richtig wären 5110 bei 1,60 GHz für beide Cores wie im BIOS Setup angezeigt.

Dies ist so vorgesehen. Die Verwendung von Prozessoren mit unterschiedlichen Taktraten ist eine ungültige Konfiguration. Weitere Informationen finden Sie im Artikel 912437 der Microsoft Knowledge Base auf der Microsoft Support Website unter support.microsoft.com.

#### <span id="page-30-1"></span>Windows Server 2008 Debug mit USB 2.0-Kabel ist nicht funktionsfähig

 $Dell-Ref.71157$ 

Der Host kann nicht über WinDbg auf das Target zugreifen, wenn versucht wird, Windows Server 2008 SP2 über ein USB-2.0-Kabel zu debuggen.

Um das Problem zu umgehen, debuggen Sie über ein serielles Kabel oder eine Firewire-Verbindung.

#### <span id="page-30-2"></span>IPMI-Treiber (IPMI = Intelligent Platform Management Interface) werden zweimal im Geräte-Manager aufgeführt, wenn die Treiber manuell in ein älteres BIOS geladen werden und das BIOS dann aktualisiert wird

Dell-Ref.: 99564

Wenn Sie die IPMI-Treiber manuell in ein älteres BIOS laden und das BIOS dann auf eine aktuellere Version aktualisieren, werden die alten Treiber immer noch im Geräte-Manager aufgeführt. Obgleich im Geräte-Manager keine Konflikte angezeigt werden, ist bei der älteren Treiberversion die Registerkarte Ressourcen nicht mehr vorhanden.

Dies ist ein bekanntes Problem des Betriebssystems Windows Server 2008 SP2.

#### <span id="page-31-0"></span>Auf der Windows Befehlszeile und in der Windows GUI wird ein unzutreffender FailoverThreshold-Wert für Gruppen angezeigt

Dell-Ref.: 174983

In einem Failover-Cluster mit 2 Knoten unter Windows Server 2008 SP2 wird der FailoverThreshold-Standardwert in der Windows -Befehlszeile als 0XFFFFFFFF angezeigt.

In der Benutzeroberfläche der Failover-Clusterverwaltung wird der FailoverThreshold-Wert als 2 angezeigt.

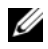

**ANMERKUNG:** Rufen Sie den FailoverThreshold-Wert mit dem Befehl  $cluster$ group /prop ab.

Der Standardwert ist (N-1), wobei N die Anzahl der Knoten im Cluster ist. Daher sollte der Wert für diese Eigenschaft in diesem Fall 1 betragen.

Dies ist ein bekanntes Problem des Betriebssystems Windows Server 2008 SP2.

#### <span id="page-31-1"></span>USB-Stick bleibt unter "Arbeitsplatz" leer

Dell-Ref.: 142182

Das USB-Laufwerk wird möglicherweise nicht im Fenster Arbeitsplatz angezeigt. Im Infobereich der Taskleiste wird jedoch das Symbol zum Entfernen des angeschlossenen USB-Mediums angezeigt.

Führen Sie die folgenden Schritte aus, damit der USB-Stick angezeigt wird:

- 1 Gehen Sie zu Server-Manager  $\rightarrow$  Datenträgerverwaltung  $\rightarrow$  USB-Massenspeicher. Klicken Sie mit der rechten Maustaste auf den USB-Stick und wählen Sie Öffnen.
- 2 Das USB-Medium wird unter Arbeitsplatz angezeigt.

#### <span id="page-32-0"></span>Server Core kann online nicht mit Proxy, der Authentifizierung benötigt, aktiviert werden

Dell-Ref.: 87644

Wenn Sie versuchen, das Server-Core-System mit einem Proxy zu aktivieren, der Authentifizierung benötigt, wird die folgende Meldung angezeigt:

the command line "slmgr.vbs -ato" is generating a "A connection with the server could not be established"

Wie Sie das Problem umgehen können, erfahren Sie im Server Core Installation Option of Windows Server 2008 Step-By-Step Guide auf der Windows Server TechCenter 2008-Website unter technet.microsoft.com/en-us/library/cc753802.aspx.

#### <span id="page-32-1"></span>Fenster "Eigenschaften von System" wird angezeigt, wenn Windows Pre-Installation Environment (WinPE) für OSLOADER aktiviert ist

Dell-Ref.: 72440

Wird WinPE im BCD auf ON für OSLOADER gesetzt, so wird bei nachfolgenden Neustarts das Fenster Eigenschaften von System angezeigt.

Dies ist ein bekanntes Problem des Betriebssystems Windows Server 2008 SP2.

ANMERKUNG: Der korrekte Befehl ist WinPE=Yes. WinPE=ON ist ein ungültiger Befehl.

#### <span id="page-32-2"></span>System startet nicht mit WinPE, nachdem BCDedit auf das Starten in WinPE eingestellt wurde

Dell-Ref.: 72445

In der Dokumentation zu BCDedit wird beschrieben, dass das System für das Starten mit WinPE konfiguriert werden kann, indem im BCD Flags gesetzt werden. Nach der BCD-Konfiguration und dem Neustarten des Systems startet das System jedoch nicht automatisch mit WinPE.

Führen Sie die folgenden Schritte aus, um einen dualen Start von WinPE (über den RAM-Datenträger) und Windows Server 2008 auszuführen. Mit einigen Modifikationen kann der WinPE-Startvorgang zu einem Datei-Boot statt zu einem WIN-Boot geändert werden.

Systemkonfiguration:

- Partitionen: Dienstprogrammpartition (verborgen) und Betriebssystem (C:\)
- WinPE-Speicherort: C:\sources\boot.wim (Im WIM-Format, das mit dem RAM-Datenträger starten soll, kann dies ein Textdateiformat sein)
- Speicherort des Betriebssystems: C:\

Schritte:

- 1 Kopieren Sie boot\boot.sdi vom Windows Server 2008-Installationsmedium nach C:\boot (Standardmäßig ist dieser Ordner in Windows Explorer verborgen).
- 2 Verwenden Sie die folgenden Befehle, um ein ramdiskoptions-Objekt im BCD-Speicher zu erstellen:

```
bcdedit /create {ramdiskoptions} /d "Ramdisk options"
bcdedit /set {ramdiskoptions} ramdisksdidevice 
partition=c:
bcdedit /set {ramdiskoptions} ramdisksdipath 
\boot\boot.sdi
```
Der String {ramdiskoptions} ist der bekannte Name für die globale Identifikationsnummer (GUID) des Objekts.

<span id="page-33-0"></span>3 Erstellen Sie mit dem folgenden Befehl einen neuen Boot-Eintrag: bcdedit -create /d "Windows PE boot" /application OSLOADER

Dieser Eintrag ermöglicht, mit WINPE zu starten.

4 Von [Schritt 3](#page-33-0) wird die GUID zurückgegeben, die mit dem neu erstellen Boot-Eintrag verknüpft ist. In den folgenden Beispielen wird diese als NewGUID bezeichnet. Führen Sie die folgenden Befehle aus, um den Boot-Eintrag zu konfigurieren:

```
bcdedit /set {NewGUID} device ramdisk=
[c:]\sources\boot.wim,{ramdiskoptions}
bcdedit /set {NewGUID} path 
\windows\system32\boot\winload.exe 
bcdedit /set {NewGUID} osdevice ramdisk=
[c:]\sources\boot.wim,{ramdiskoptions}
bcdedit /set {NewGUID} systemroot \windows 
bcdedit /set {NewGUID} winpe yes bcdedit /set 
{NewGUID} detecthal yes 
bcdedit /displayorder {NewGUID} /addlast
```
5 Wenn Sie das System jetzt starten, wird eine zusätzliche Startoption Windows PE Boot angezeigt und kann ausgewählt werden, um von c:\sources\boot.wim zu starten.

#### <span id="page-34-0"></span>Laufwerke mit dem Status "Disk Full" werden während der Installation von Windows Server 2008 auf einem PowerEdge-System nicht angezeigt

Dell-Ref.: 139139

Nicht initialisierte Laufwerke mit dem Status "Disk Full" (Laufwerk voll) werden in der GUI-Komponente der Installation von Windows Server 2008 SP2 nicht angezeigt. Sie können die Datenträger jedoch mit dem Dienstprogramm DiskPart anzeigen.

Damit der Datenträger bei der Installation zu angezeigt wird, müssen Sie ihn mit DiskPart partitionieren.